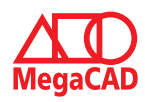

# **Schulungsinhalte**

#### **Bedienung**

- Bedienphilosophie MegaCAD
- Grundeinstellungen im 2D-Bereich
- (Raster, Gitter, Fangfunktion, Attribute, Linienattribute) • Verwendung der Hilfe
- Orientierung und Achsen im Raum
- Verschiedene Darstellungsmöglichkeiten im OpenGL
- Arbeiten mit dem FeatureTree

### **Konstruktion**

- Zeichenfunktion Linien, Kreise, Langlöcher, Rechtecke (an Beispielen)
- Konstruktionshilfen (Trimmen, Parallele Linie, Winkel, Runden)
- Bögen, tangentiale Bögen / Kreise / Linien (an Beispielen)
- Punkteingaben und Werteeingaben (Fangfunktionen)
- **Schraffuren**
- Baugruppen
- Erzeugen von 3D-Regelkörpern wie Quader, Zylinder etc.<br>• Erzeugen von skizzenbasierenden Körpern
- Erzeugen von skizzenbasierenden Körpern (z. B. Austragung, gerades Prisma, Rotationskörper, Sweepkörper)
- **Bearbeitung**
- Korrekturfunktionen
- (Verschieben, Kopieren, Drehen, Eigenschaften, Löschen, Strecken)
- Schnelles Selektieren von Elementen (Auswahlfunktion)
- Layer- / Gruppen-Verwaltung
- Drag & Drop-Modus
- Boolesche Funktionen
- Veränderung von 3D-Regelkörpern
- Veränderung von skizzenbasierenden Körpern
- Veränderung mit Bearbeitungsfunktionen

### **Erstellen von Konstruktionsunterlagen**

- Zeichnungsrahmen
- Bemaßung und Beschriftung
- Texte
- Drucken und Druckvorschau
- Generieren von Ansichten und Schnitten

### **Stücklisten**

- Erstellen von Stücklisten
- Stempel WPK (DIN EN 1090)

### **Cadenas-Schnittstelle**

- Einfügen von Norm- / Herstellerteilen
- Erstellen von Schraubverbindungen

### **Hotkeys anlegen**

# **Export – Import von DWG- / DXF-Daten**

### **Gittergenerator**

- Gitter gerade
- Gitter mit Stichbogen
- Gitter mit geschweiftem Bogen • Gerades Doppeltor / Doppeltor mit Stichbogen
- Freies Gitterfeld
- Illustration von Angebotszeichnungen

# **Lochbleche**

# **Übungsprojekt**

- Erzeugen von Baugruppen / Konstruktionsunterlagen
- Zusammenbau von Baugruppen

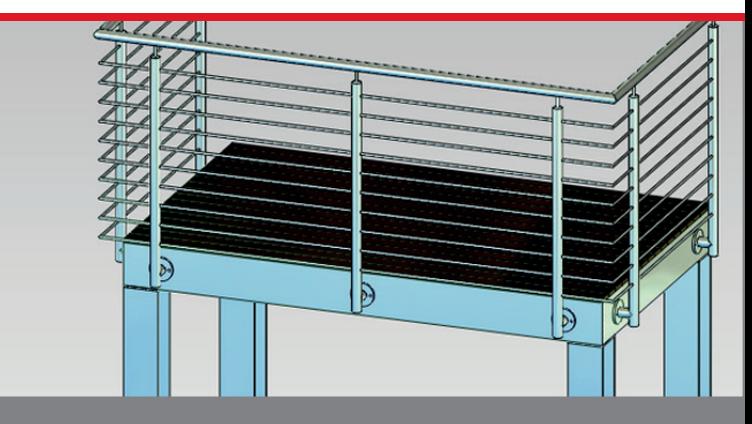

# **Der Einstieg in die Metallkonstruktion mit MegaCAD Metall**

Basis I ist der erste Einstieg in die durchgängige 2D- und 3D Arbeitsweise von MegaCAD. An den ersten beiden Tagen beschäftigen wir uns ausgiebig mit den Grundlagen im 2D-Modus. Anschließend erlernen Sie die 3D Arbeitsweise und erste grundlegende Funktionen von MegaCAD Metall. Nach dieser Schulung verfügen Sie über das Basiswissen um 3D-Modelle zu erzeugen, fertigungsgerechte Konstruktionsunterlagen zu erstellen oder Werkstattzeichnungen anzufertigen und sind optimal auf die weiterführende Basis II Schulung vorbereitet.

### **Vorkenntnisse**

PC-Grundkenntnisse und Basiswissen im Umgang mit Microsoft Windows.

### **Dauer und Kurszeiten**

5 Tage, jeweils von 09:00 Uhr bis 16:00 Uhr. Von 16:00 Uhr bis 17:00 Uhr haben Sie die Möglichkeit das Erlernte selbstständig zu vertiefen.

# **Leistungen**

Schulung, Seminarunterlagen, Teilnahmezertifikat, Imbiss und Getränke.

# **MegaCAD Schulungszentrum Hamburg**

Große Elbstraße 43 22767 Hamburg Tel. +49 (0)40 507973-0 Fax +49 (0)40 507973-20 hamburg@megatech.de

### **Termine, Fragen, Buchungen**

Mehr Informationen, Termine und Buchungsmöglichkeiten finden Sie in der MegaCADemy auf www.megacad.de. Wir helfen Ihnen auch persönlich weiter, beantworten Ihre Fragen oder unterstützen Sie bei Ihrer Buchung. Rufen Sie uns gerne an!

### **Megatech Software GmbH**

### **Niederlassung Hamburg** Große Elbstraße 43, 22767 Hamburg, Tel. +49 (0)40 507973-0, hamburg@megatech.de

# **Niederlassung Düsseldorf**

Zollhof 2, 40221 Düsseldorf, Tel. +49 (0)211 220516-0, duesseldorf@megatech.de

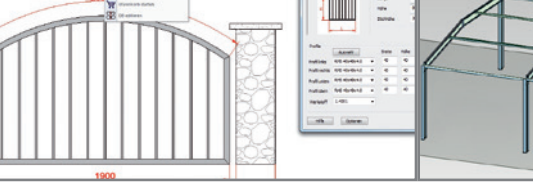

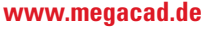

**Megatech Software GmbH** Schloßplatz 11, 26122 Oldenburg, info@megatech.de, AG Oldenburg, HRB 3890, Ust. Id. Nr. DE136757785

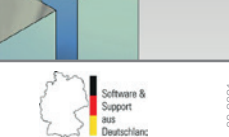